This manual provides instructions for the following:

- 1. Logging into e-KOBE, and checking your application history
- 2. Paying processing and postage fees through the application history page (via credit card, PayPay, or LINE Pay only)

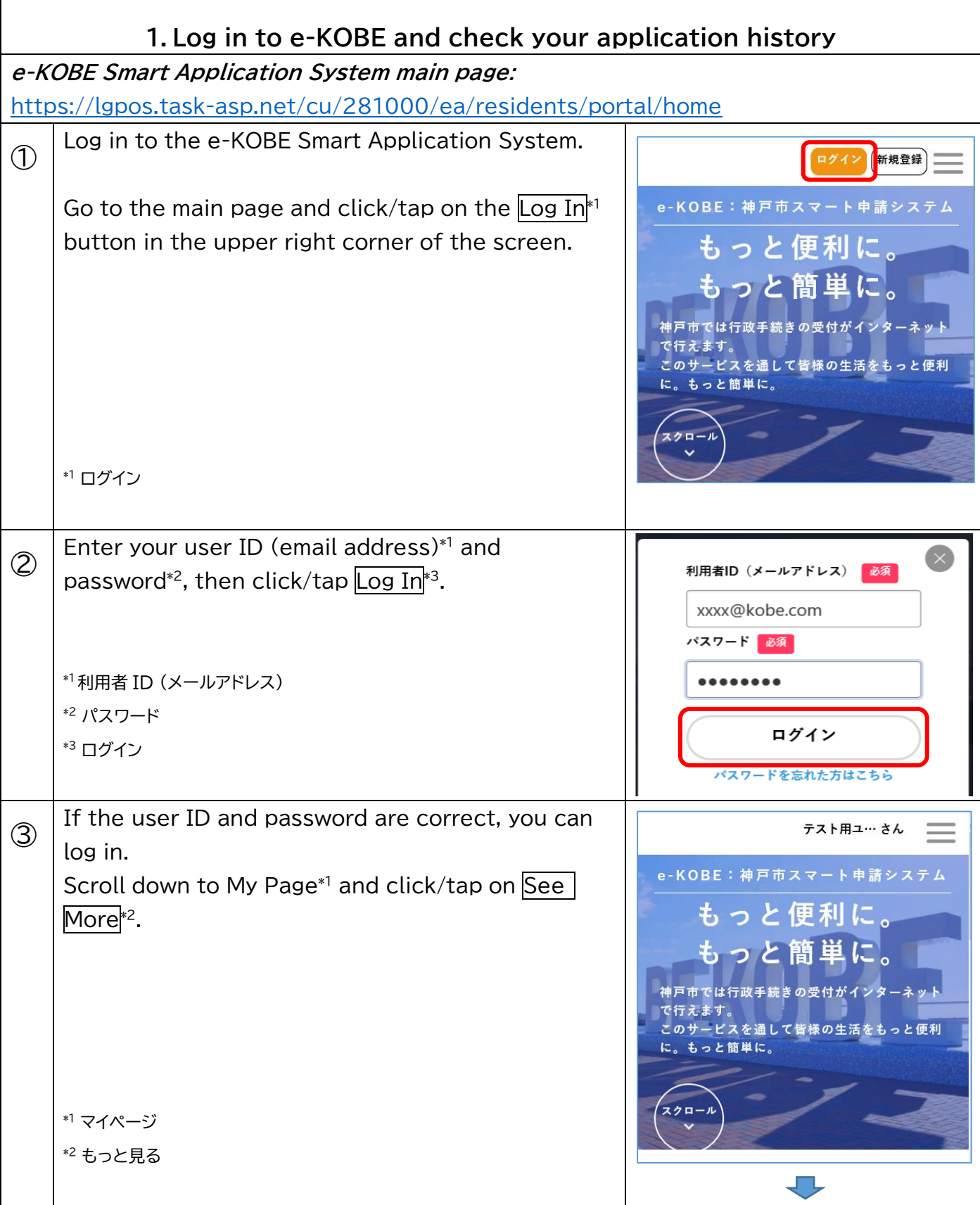

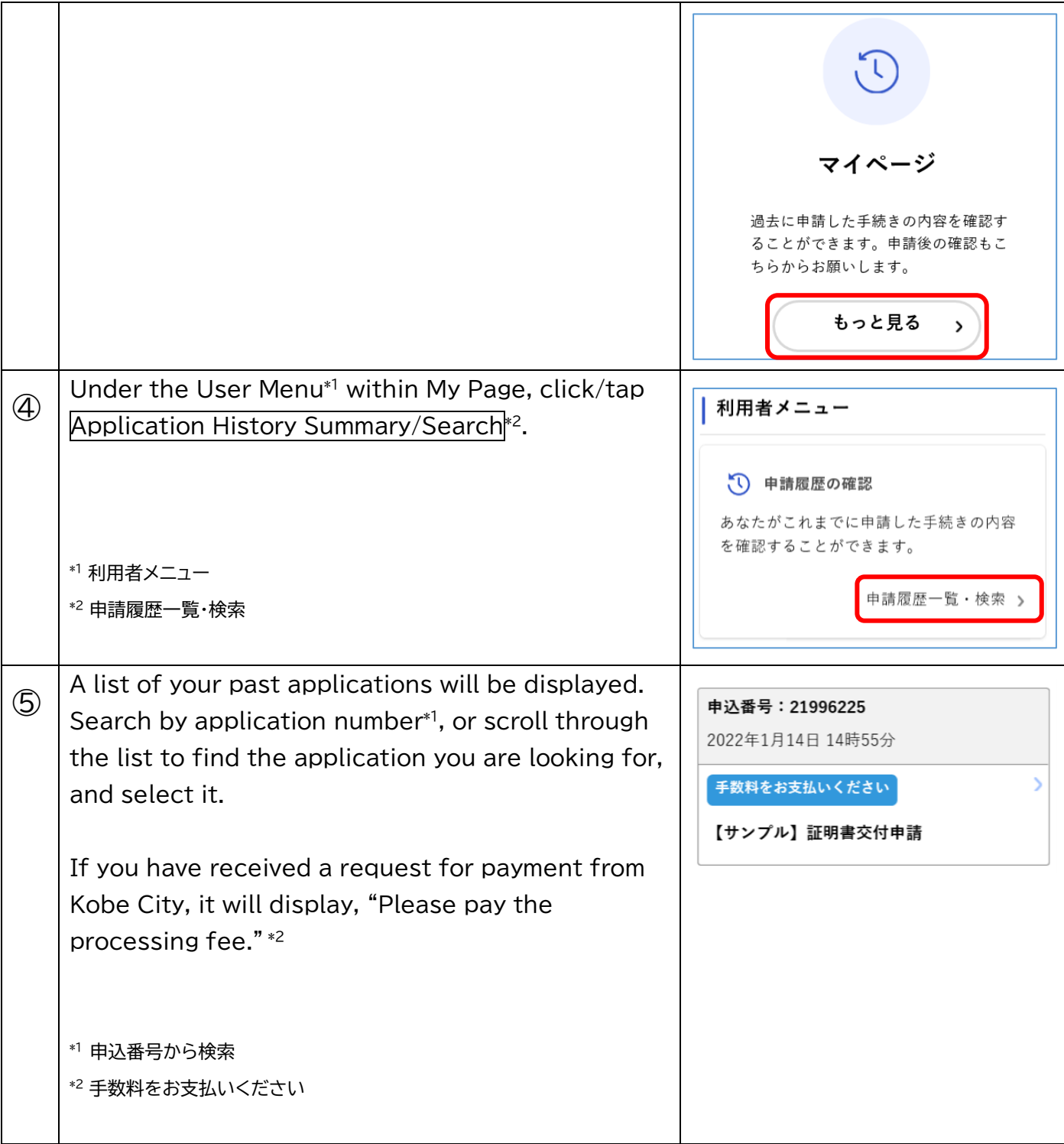

## **2.Pay processing and postage fees through the application history page**

## Caution

Postage and processing fee payments can be made on e-KOBE using a credit card (VISA, Mastercard, JCB, AMEX, Diners) or online ID (PayPay, LINE Pay).

You cannot complete your application on e-KOBE without a credit card or PayPay/LINE Pay ID. Please cancel your application before contacting the relevant department listed as a contact point for inquiries regarding that specific application.

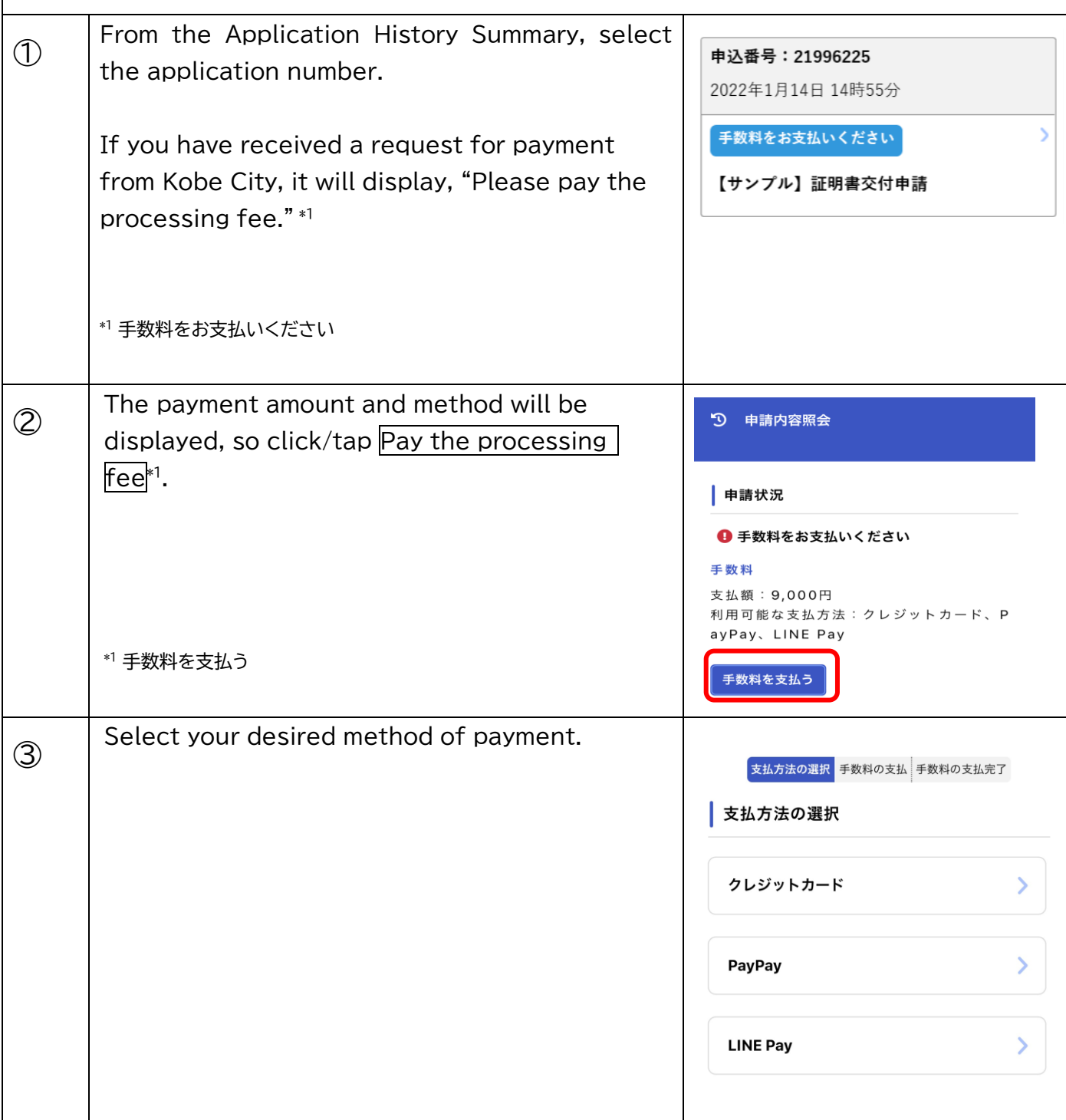

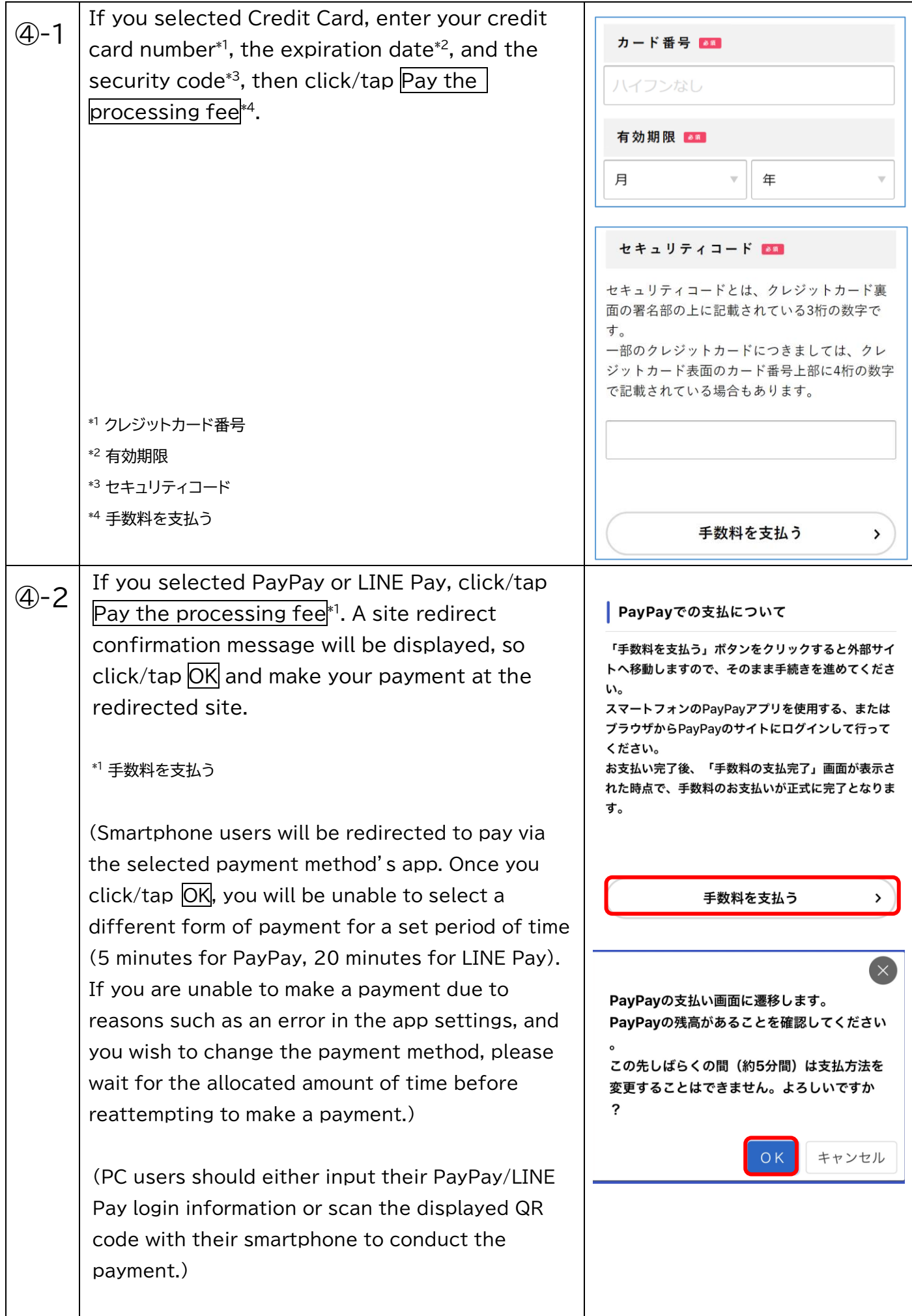

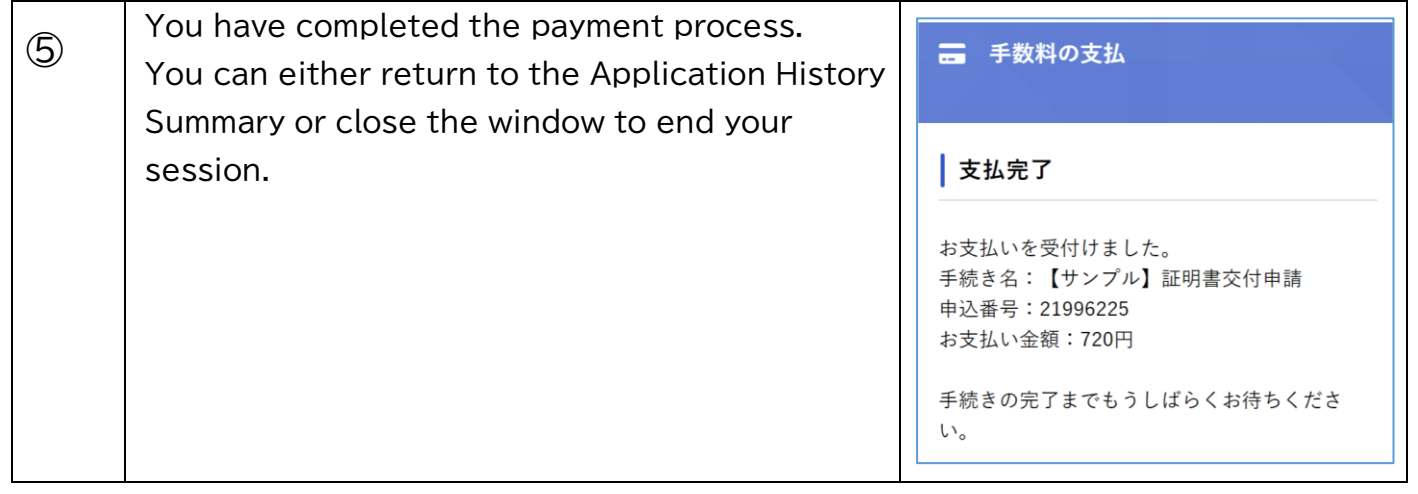